**These instructions are to retrieve 3 information files from FANUC controls: MAINTINF.txt, SYS\_CONF.txt, and CNC\_ID.txt.**

## **1.) Maintenance Info Backup**

The I/O channel must be set to 4, and EDIT mode selected, to use the ALL I/O screen.

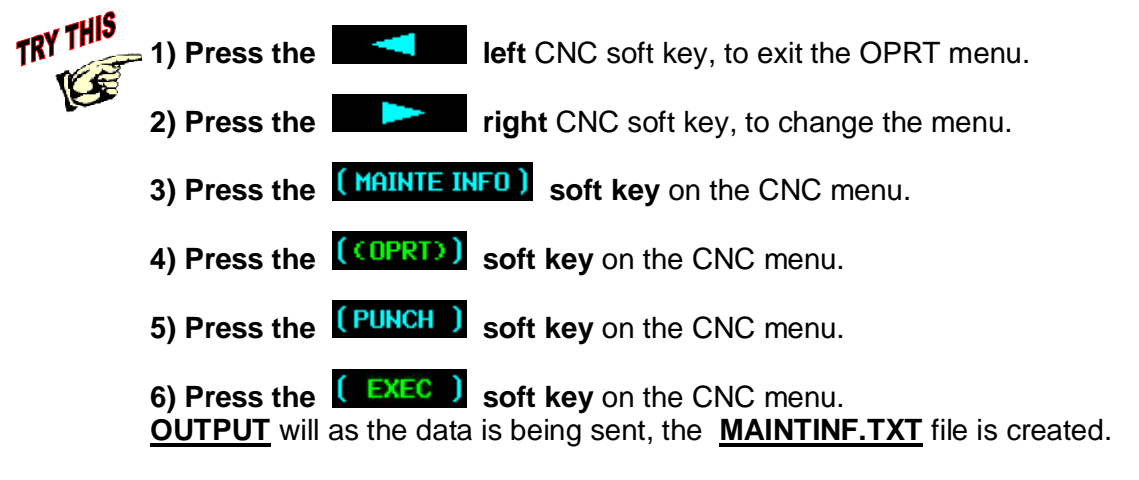

## **2.) System Info (Sys Config)**

- **1) Press the System hard key**
- **2) Press the System soft key**
- 3) Press the  $\sqrt{(OPRT)}$  Soft key on the CNC menu
- **4) Press the CPUNCH I Soft key on the CNC menu**
- 5) Press the **CEXEC** Soft key on the CNC menu

DAAAR NAAAAA

## File name is **SYS\_CONF.TXT**

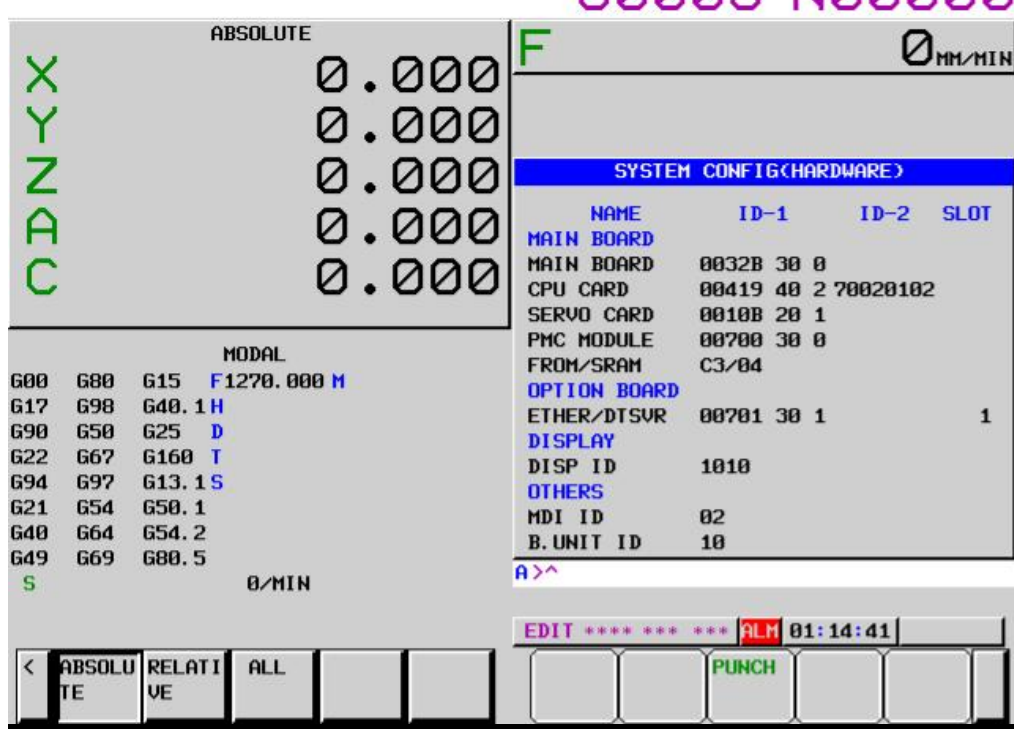

## **3.) CNC ID Info**

- **1) Press the "System hard key**
- **2) Press the untill " ID-INF" appears**
- **3) Push the (COPRT)** soft key
- **4) Push the <b>(PUNCH )** soft key
- **5)** Push the **EXEC** Soft key

**The CNC ID data is saved onto the memory card. The file name is CNCIDNUM.TXT .**